## **PIN Kodunu Unutanlar İçin Yeni PIN Kodu Oluşturma (Kilit Çözme İşlemi)**

**(Uyarı :PIN Çözme ekranlarının sağlıklı çalışması için bilgisayarınızda Java'nın 1.7 veya üzeri bir sürümünün kurulu olması gerekmektedir.)**

1) <https://nesbireysel.kamusm.gov.tr/> adresi ziyaret edilir ve buradan "**Bireysel**" linkine tıklanır.

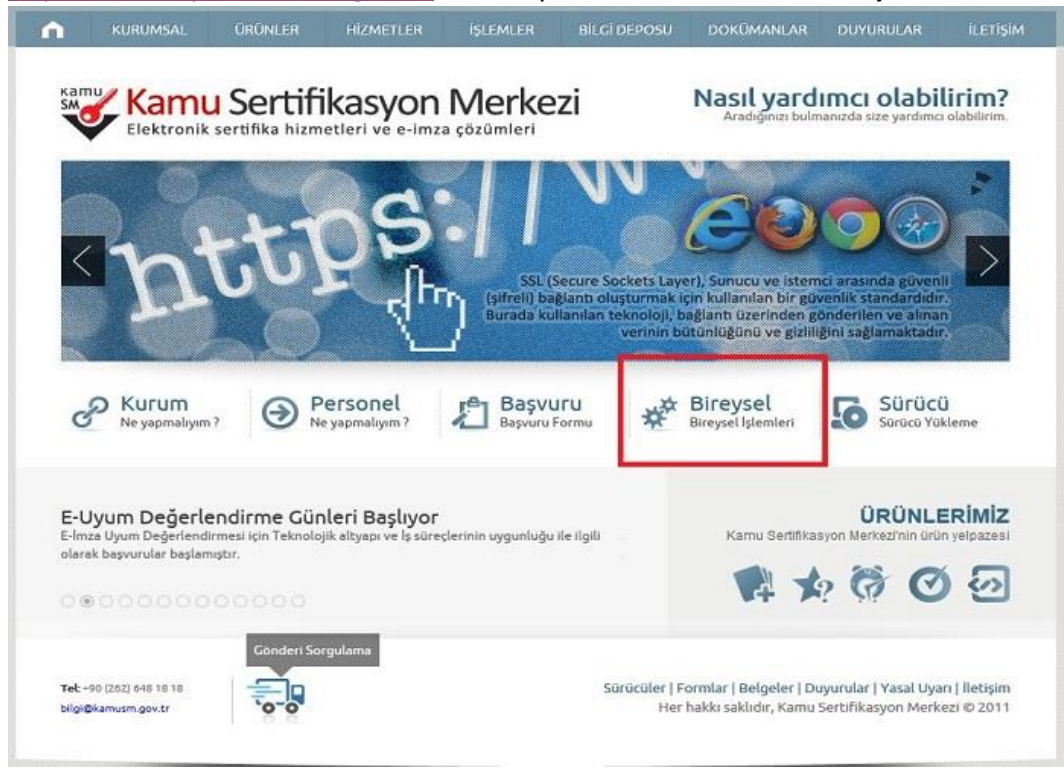

2) Açılan sayfadan "**Şifreli Giriş**" butonuna tıklanır.

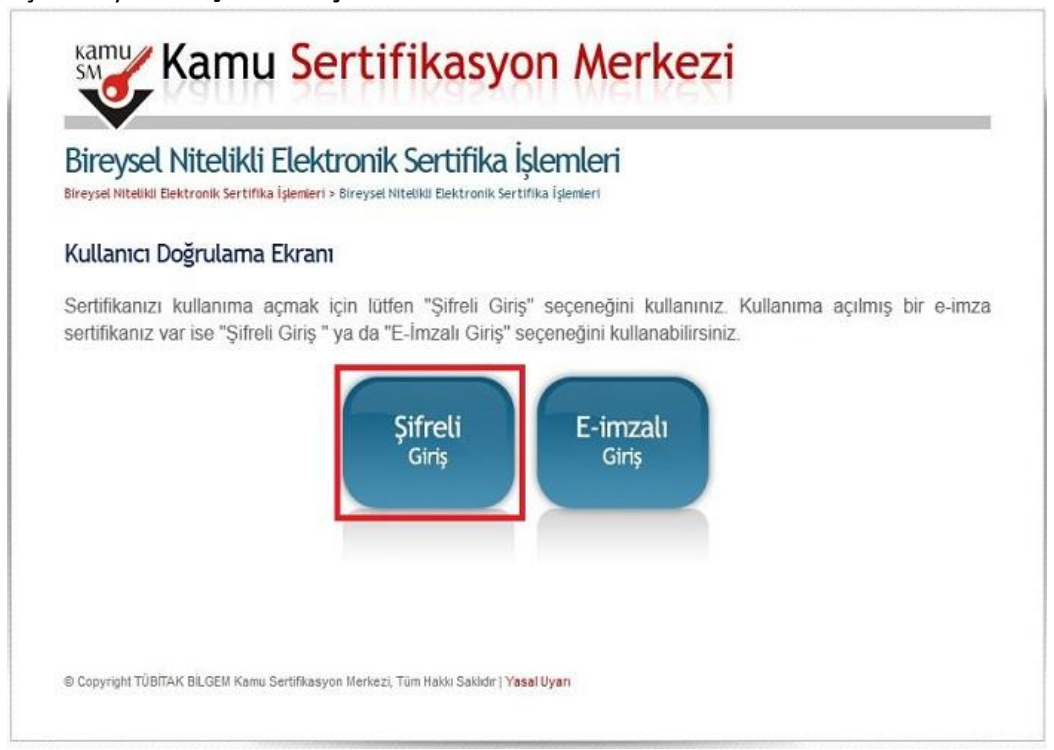

3) Şifreli Giriş Ekranında "**Kimlik No**" alanına 11 haneden oluşan TC Kimlik Numaranız, "**Resimdeki Yazı**" alanına alt resim alanında bulunan karakterler ve "**Güvenlik Sözcüğü**" alanına daha önceden belirlemiş olduğunuz güvenlik sözcüğü girilerek "**Giriş**" butonuna tıklanır.

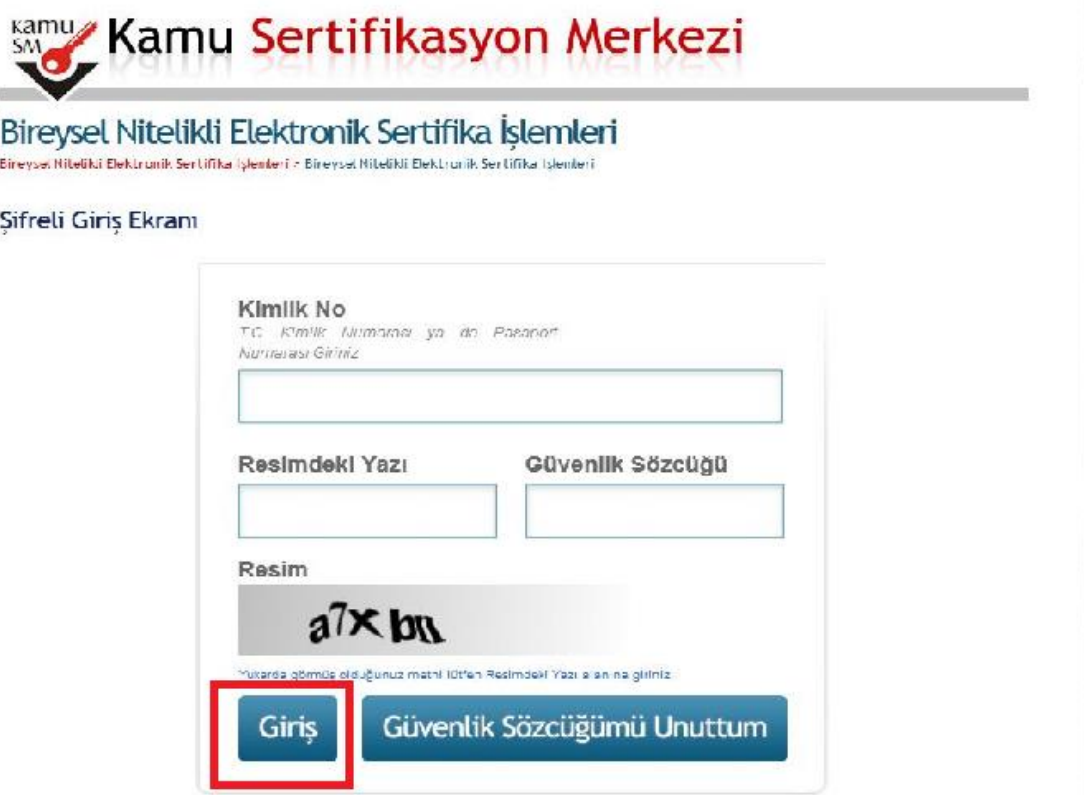

4) İşlemler Menüsü ekranından "**Kilit Çözme**" linkine tıklanır.

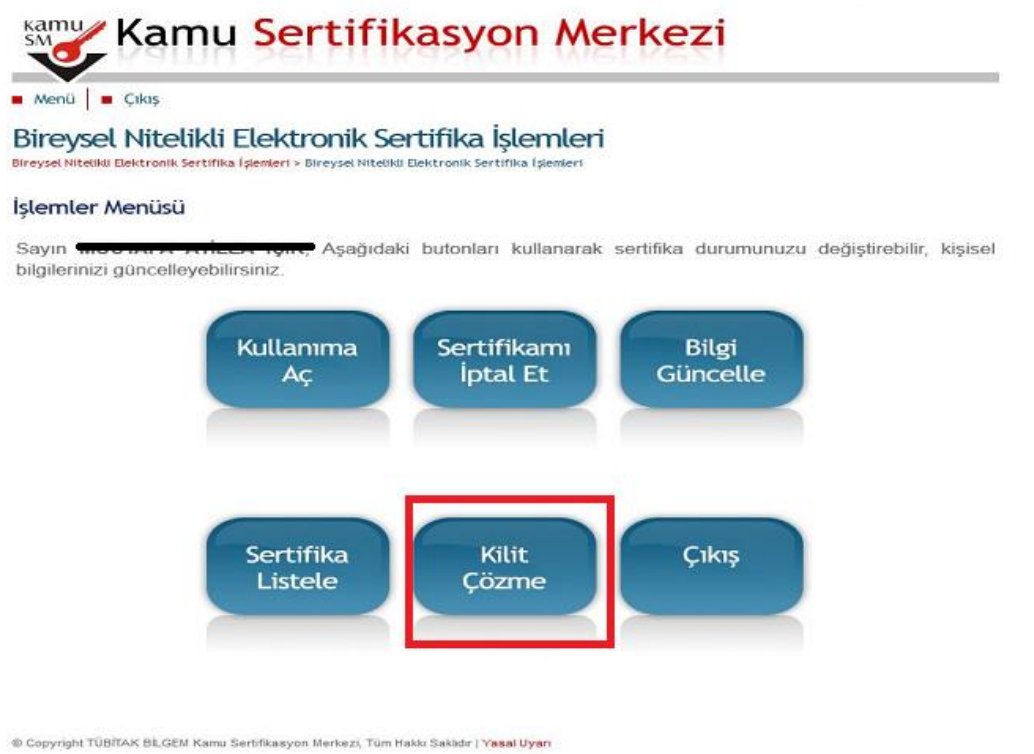

5) Kart okuyucunuz bilgisayarınıza takılı değil ise takılarak akıllı kartınıza ait PIN kodunun değiştirilmesi ile ilgili gelen uyarı mesajında "**Tamam**" seçeneğine tıklanır.

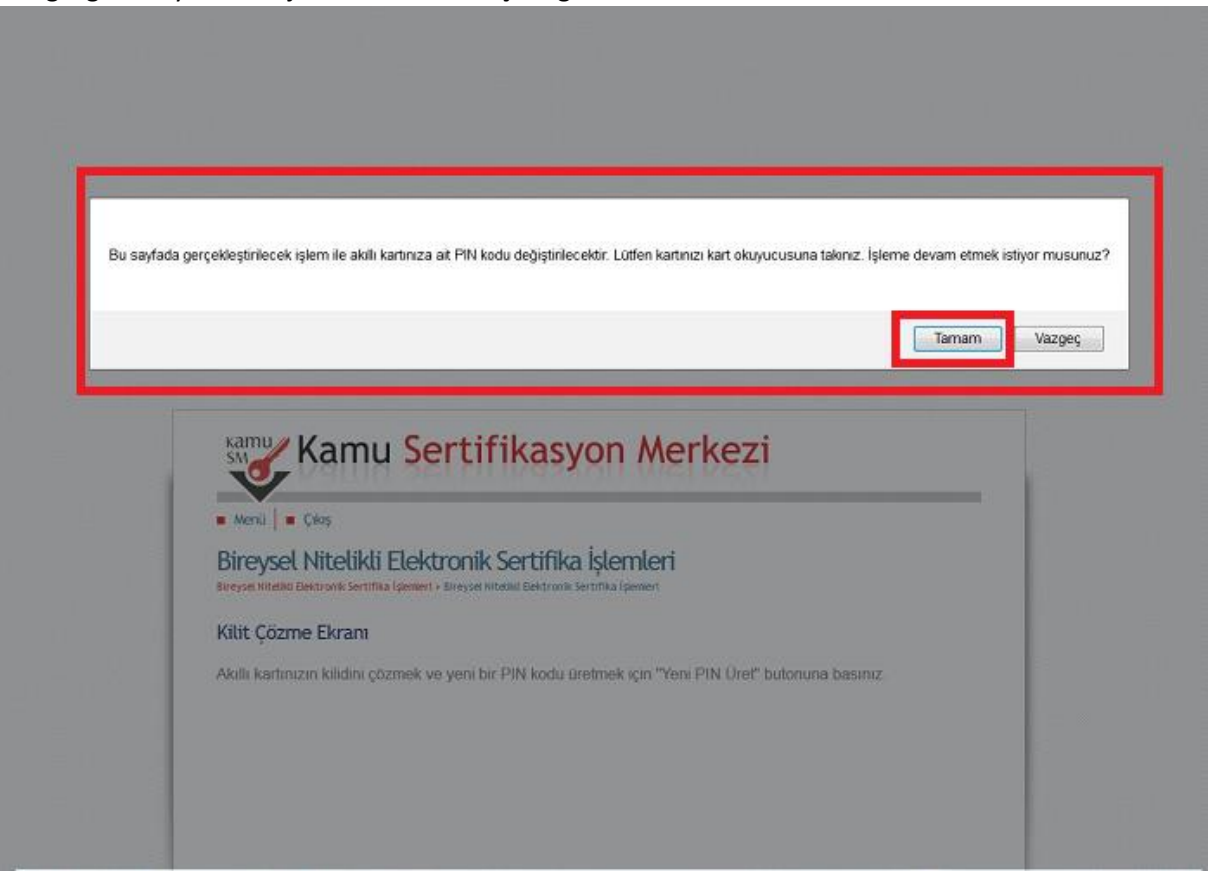

6) Kilit Çözme Ekranında bulunan "**Yeni PIN Üret**" butonuna tıklanır.

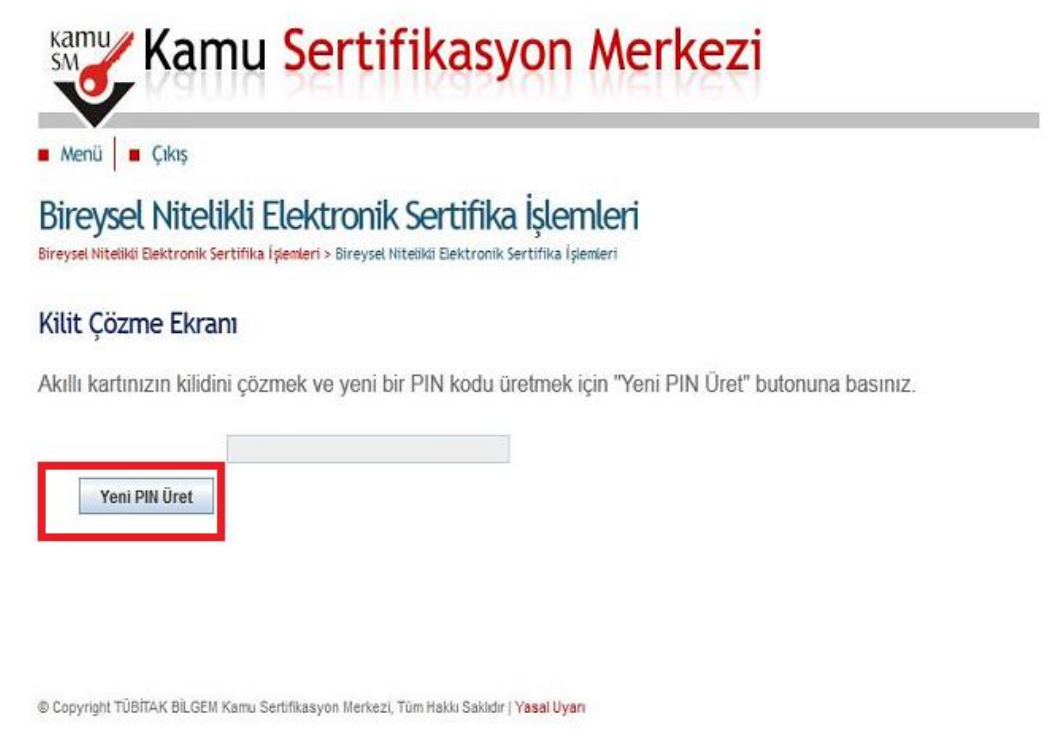

**7) Açılan ekranda yeni PIN kodunuz mevcuttur. PIN kodunuzu not etmeyi unutmayınız. İşleminiz tamamlanmıştır**.

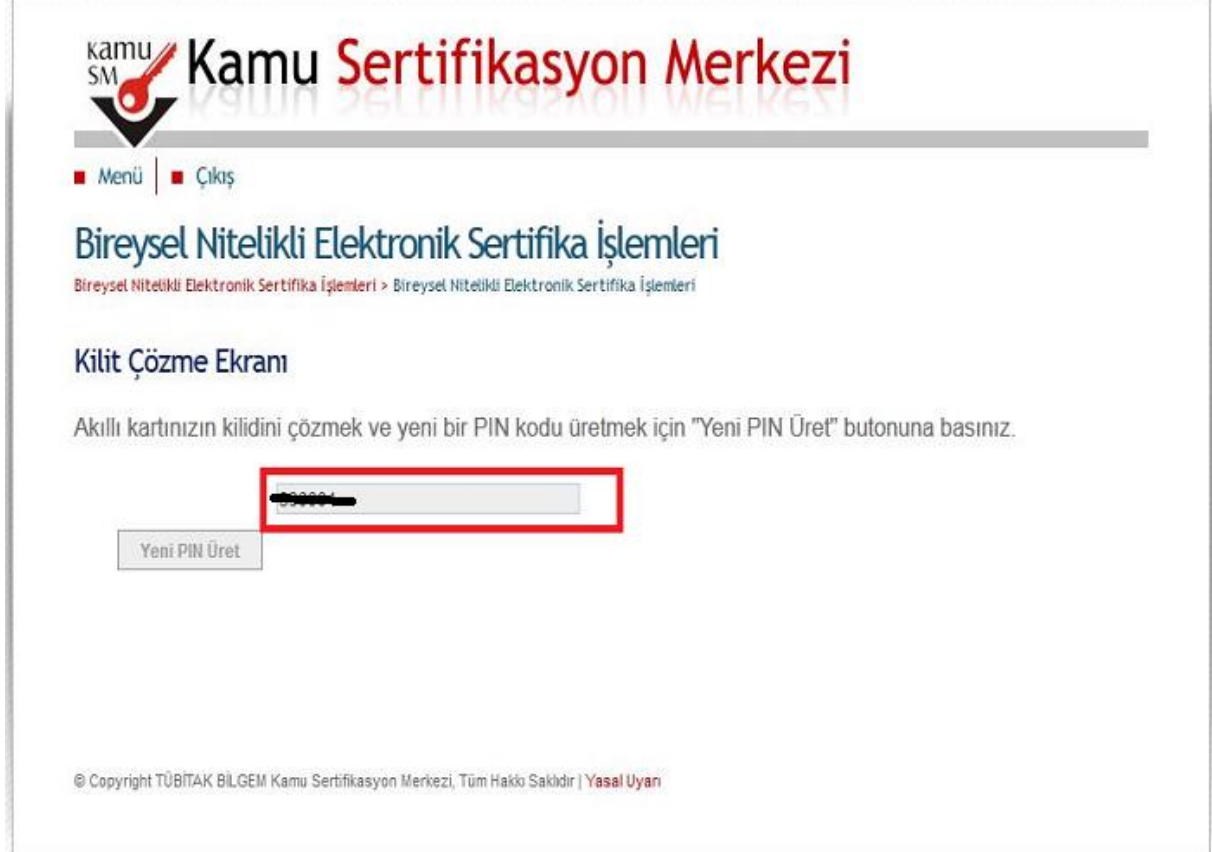